## **Manuelle Archivreplizierung**

Es besteht die Möglichkeit, einen ausgewählten Teil des Archivs vor Verlusten bei der Umspeicherung des Archivs zu schützen. Dazu sind folgende Schritte durchzuführen:

- 1. Wählen Sie das zusätzliche Archiv (vlg. [Archiverstellung](https://doc.c-werk.com/display/cwerk41de/Archiverstellung)), und richten Sie in ihm eine Replizierung auf Anforderung ein (vlg. [Einr](https://doc.c-werk.com/display/cwerk41de/Einrichtung+der+Datenreplizierung) [ichtung der Datenreplizierung](https://doc.c-werk.com/display/cwerk41de/Einrichtung+der+Datenreplizierung)).
- 2. Wechseln Sie in den Archivmodus (vlg. [Umschalten auf den Archiv-Modus](https://doc.c-werk.com/display/cwerk41de/Umschalten+auf+den+Archiv-Modus)).
- 3. Geben Sie auf der Zeitleiste einen Bereich an (vlg. [Standardexport von Videoaufnahmen\)](https://doc.c-werk.com/display/cwerk41de/Standardexport+von+Videoaufnahmen). Die Aufnahmen aus diesem Bereich werden in ein zusätzliches Archiv kopiert.

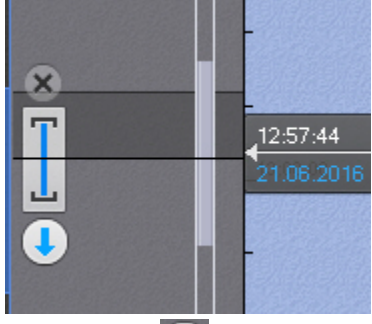

- 4. Klicken Sie auf **1997**.
- 5. Wählen Sie im Feld **Exportordner** (**1**) ein Archiv, in das die ausgewählten Videoaufnahmen kopiert werden sollen.

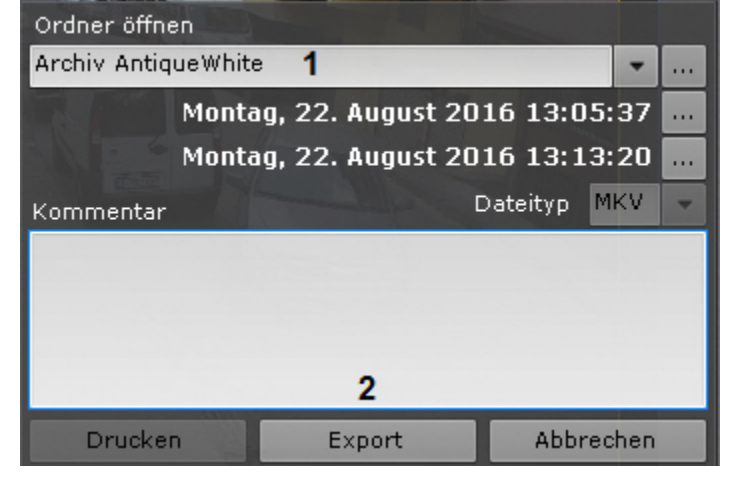

## Λ **Achtung!**

Das Replizieren erfolgt erst am Ende der Archivierung (Sie können aufgezeichnetes Video nur vor dem 'rechten' Ende (späteren Zeitpunkt) des Archivs replizieren. Sie können keine weiteren Daten im Archiv aufzeichnen.

Beginnt oder endet der ausgewählte Replizierungsbereich vor der Startzeit des Archivspiegels (Sie möchten beispielsweise eine Stunde Videomaterial von 9 Uhr morgens bis 10 Uhr morgens kopieren, aber das Spiegelarchiv beginnt um 11 Uhr.), ist das Replizieren nicht möglich (die Schaltfläche **Exportieren** ist nicht verfügbar).

6. Klicken Sie auf **Export** (**2**).

Die ausgewählten Videoaufnahmen werden in das angegebene Archiv kopiert.